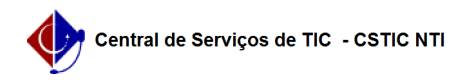

## [como fazer] Como realizar consultas a empenhos e solicitações SRP? 22/07/2024 16:04:36

## **Imprimir artigo da FAQ Categoria:** SIPAC::Compras e Licitações **Votos:** 0 **Estado:** público (todos) **Resultado:** 0.00 % **Última atualização:** Qua 30 Ago 16:43:31 2017 *Palavras-chave* solicitação consultas relatórios empenhos registro preços srp compras sipac *Artigo (público)* Procedimentos Para realizar consultas a Empenhos e Solicitações SRP: Perfil: Requisitor e Requisitor Material 1. A consulta leva em consideração empenhos e requisições associadas as pregão para que seja exibido o relatório. a mensagem que tem acima do formulário de consulta: 'Esta operação exibe relatórios contendo os empenhos das solicitações de material em registros de preços listadas de acordo com os parâmetros de busca contidos no formulário abaixo. ' Solicitações SRP Atendimento de Solicitações SRP Empenhadas Saldo por Unidade Gestora Solicitações de Materiais em SRP pendentes. A consulta leva em consideração a unidade que o usuário está logado, se a

unidade for gestora é realizada a consulta a partir dela, caso contrário, é feito a consulta para localizar a gestora da unidade que o usuário está logado, e as requisições associadas ao processo de compra, sendo que essas requisições tem que ter sido gerada pelo caso de uso: Portal Administrativo > Requisições > Material > Solicitar em um Registro de Preço > Solicitar Material em um Registro de Preço.

- As atas devem está homologadas para que sejam exibidos nesses relatórios.